**Yêu cầu Thông tin của Cục thủy sản NOAA nhằm Thúc đẩy Công Lý Môi trường và Công bằng ở khu vực Đông Nam Hoa Kỳ**

## Tổ chức Webinar Webex

## **Cuộc họp sẽ bắt đầu lúc 6:00 chiều (giờ miền Đông)**

1. Khi mới vào buổi họp người tham gia cuộc sẽ bị TẮT TIẾNG và sau khi giơ tay sẽ nhận được yêu cầu bật tiếng.

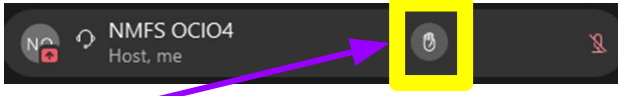

Nhấn nút này để giơ tay và người chủ trì buổi họp sẽ gửi quý vị yêu cầu bật tiếng.

2. Để nghe phiên dịch tiếng Việt, nhấp vào hình quả địa cầu để truy cập menu "**Phiên dịch**"

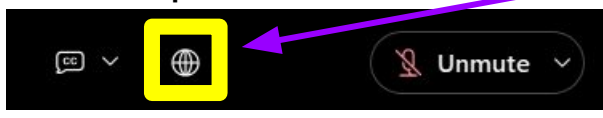

3. Chọn ngôn ngữ của bạn và điều chỉnh để cân bằng giữa âm thanh nguyên bản và âm thanh phiên dịch

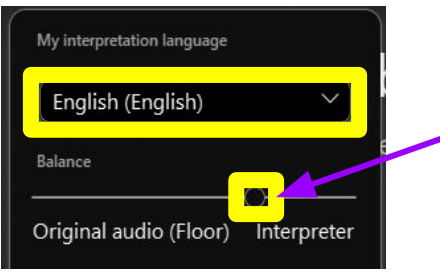

Thanh này điều chỉnh âm lượng phiên dịch so với ngôn ngữ gốc (kéo sang phải để tăng âm lượng phiên dịch)

## **Đăng ký để bình luận công khai**

[https://docs.google.com/forms/d/e/1FAIpQLScviNDCCdkbto](https://docs.google.com/forms/d/e/1FAIpQLScviNDCCdkbtoW4fVDe2UtezomcIUwCEQCrvIvXF_P9_2SRLw/viewform) [W4fVDe2UtezomcIUwCEQCrvIvXF\\_P9\\_2SRLw/viewform](https://docs.google.com/forms/d/e/1FAIpQLScviNDCCdkbtoW4fVDe2UtezomcIUwCEQCrvIvXF_P9_2SRLw/viewform)

4. Sử dụng "Phụ đề trực tiếp": Nhấp vào bong bóng văn bản CC để bật Phụ đề. Để thay đổi ngôn ngữ, chọn mũi tên và chọn ngôn ngữ.

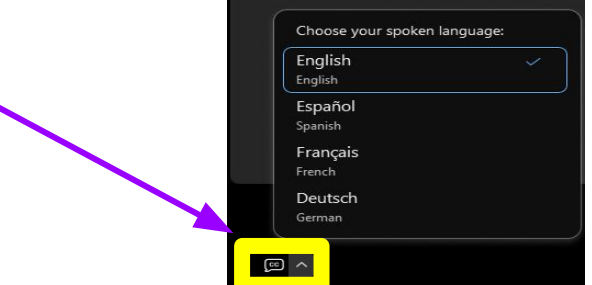

5. Nếu gặp khó khăn về kỹ thuật, vui lòng gửi câu hỏi cho nhóm IT của chúng tôi vào hộp **trò chuyện**:

> Bấm nút này để mở "Trò chuyện"

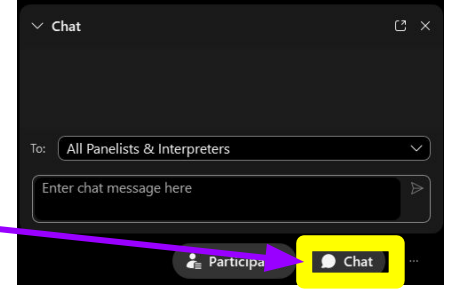